## How to Upload the File in Share point

## Access the SharePoint URL:

https://rsaportal.sharepoint.com/BRT%20%20-%202023/Shared%20Documents/Forms/AllItems.aspx

Sign in with your: <a href="mailto:Loginid@royalsundaram.in">Loginid@royalsundaram.in</a> (format)

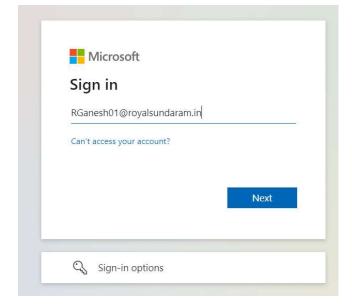

Click Next enter login password.

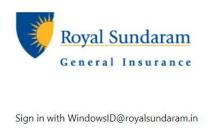

| rganesh01@royalsundaram.in |  |  |  |  |
|----------------------------|--|--|--|--|
| Windows Password           |  |  |  |  |

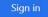

Click on the folder created in your name.

| 🤹 B                                                                             | RT-(2023) - Documents - All Do 🗙 🕂         |                                              |                                           |                                                                        | ×                                           | -        | a ×     |
|---------------------------------------------------------------------------------|--------------------------------------------|----------------------------------------------|-------------------------------------------|------------------------------------------------------------------------|---------------------------------------------|----------|---------|
| ← -                                                                             | $\rightarrow$ C ( rsaportal.sharepoint.com | m/BRT%20%20-%202023/Shared%20Documents/Forms | /AllItems.aspx                            |                                                                        | <b>⊞ ⋈ ☆</b> □                              | 1 😁 inco | gnito : |
|                                                                                 | Royal Sundaram SharePoint                  | ₽ Search t                                   | this library                              |                                                                        |                                             | 0        | ? (GR   |
| ()<br>()<br>()<br>()<br>()<br>()<br>()<br>()<br>()<br>()<br>()<br>()<br>()<br>( | BRT-(2023)                                 | r.                                           |                                           |                                                                        |                                             | ☆ Not fo | llowing |
|                                                                                 |                                            | + New V 🔂 Add shortcut to OneDrive           | 🗊 Pin to Quick access 🛛 🗧 Export to Excel | $\mathscr{B}$ Automate $\checkmark$ $\ \square$ Integrate $\checkmark$ | $\equiv$ All Documents $\scriptstyle 	imes$ | 7 0      | 2       |
| 0                                                                               | Return to classic SharePoint               |                                              |                                           |                                                                        |                                             |          |         |
| €                                                                               |                                            | Documents III v                              |                                           |                                                                        |                                             |          |         |
| Ð                                                                               |                                            | 🗋 Name $\checkmark$                          | Modified 🗠 Modified                       | By $\vee$                                                              |                                             |          |         |
|                                                                                 |                                            | 📜 🥍 Ganesh Ranganathan                       | A few seconds ago Mail Admin              |                                                                        |                                             |          |         |
|                                                                                 |                                            |                                              |                                           |                                                                        |                                             |          |         |
|                                                                                 |                                            |                                              |                                           |                                                                        |                                             |          |         |
|                                                                                 |                                            |                                              |                                           |                                                                        |                                             |          |         |
|                                                                                 |                                            |                                              |                                           |                                                                        |                                             |          |         |
|                                                                                 |                                            |                                              |                                           |                                                                        |                                             |          |         |
|                                                                                 |                                            |                                              |                                           |                                                                        |                                             |          |         |
|                                                                                 |                                            |                                              |                                           |                                                                        |                                             |          |         |
|                                                                                 |                                            |                                              |                                           |                                                                        |                                             |          |         |

Access the upload button to upload file.

| -            | 🧊 BRT-(2023) - Ganesh Ranganatha 🗙 🕂                                                                                                    |                                                                                                    |  |  |  |  |
|--------------|----------------------------------------------------------------------------------------------------|----------------------------------------------------------------------------------------------------|--|--|--|--|
| ÷            | ← → C 🔒 rsaportal.sharepoint.com/BRT%20%20-%202023/Shared%20Documents/Forms/AllItems.aspx?id=%2FBRT%20%20-%202023%2FShared%20Documents%2FGanesh%20Ranganathan&vie |                                                                                                    |  |  |  |  |
|              | Royal Sundaram<br>General Internation SharePoint                                                                                                    | Search this library                                                                                   |  |  |  |  |
| â            |                                                                                                    |                                                                                                    |  |  |  |  |
| ⊕ BRT-(2023) |                                                                                                    |                                                                                                    |  |  |  |  |
|              |                                                                                                    | 🕂 New 🗸 🕆 Upload 🖌 🖄 Share 🐵 Copy link 😳 Sync 🛓 Download 🗔 Add shortcut to OneDrive \cdots 🛛 🚍 All Do |  |  |  |  |
| 0            | Return to classic SharePoint                                                                                                    |                                                                                                    |  |  |  |  |
| ₿            |                                                                                                    | Documents > Ganesh Ranganathan                                                                        |  |  |  |  |
| $\oplus$     |                                                                                                    | Name Modified Modified By                                                                             |  |  |  |  |
|              |                                                                                                    |                                                                                                    |  |  |  |  |
|              |                                                                                                    |                                                                                                    |  |  |  |  |
|              |                                                                                                    |                                                                                                    |  |  |  |  |